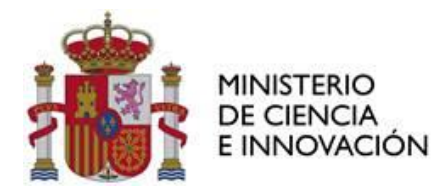

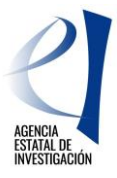

**Versión 2. 11/08/2023**

# **CONVOCATORIA 2022**

• **REDES DE INVESTIGACIÓN**

**INSTRUCCIONES DE EJECUCIÓN Y JUSTIFICACIÓN**

**Programa Estatal para Impulsar la Investigación Científico-Técnica y su Transferencia**

# **NOTA IMPORTANTE:**

**En la convocatoria 2022 NO SERÁN FINANCIABLES LOS COSTES INDIRECTOS.**

**Por favor, lea detenidamente estas instrucciones.**

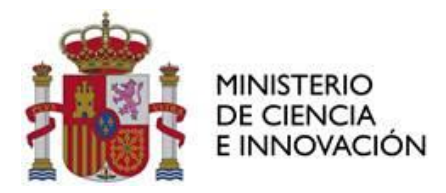

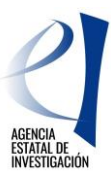

# **CONTROL DE VERSIONES**

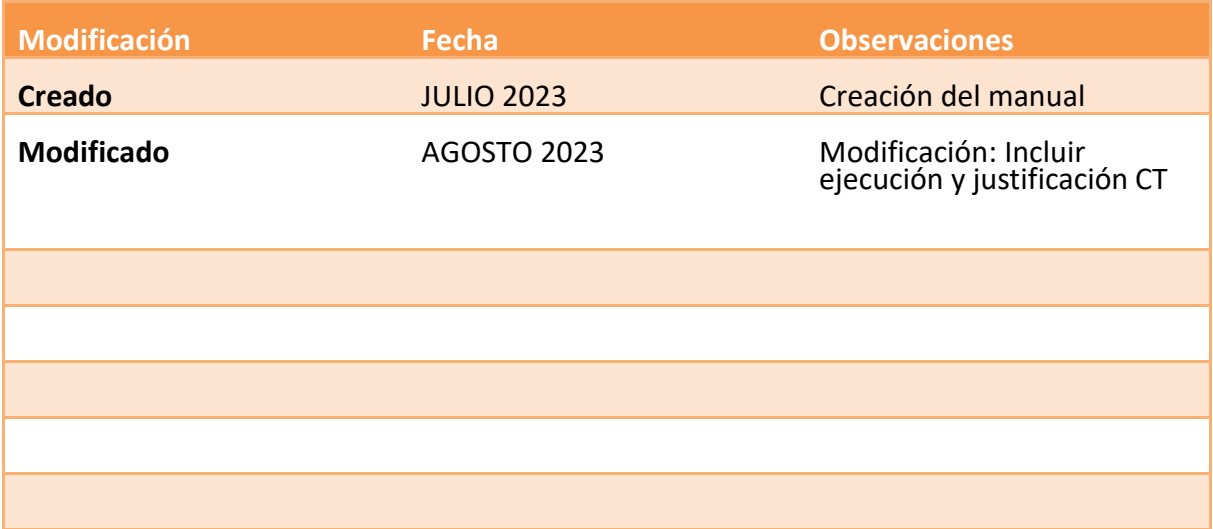

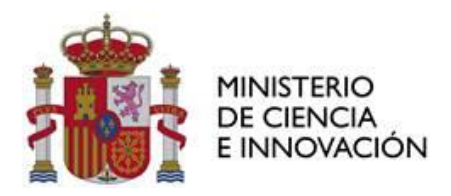

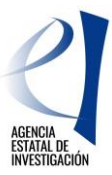

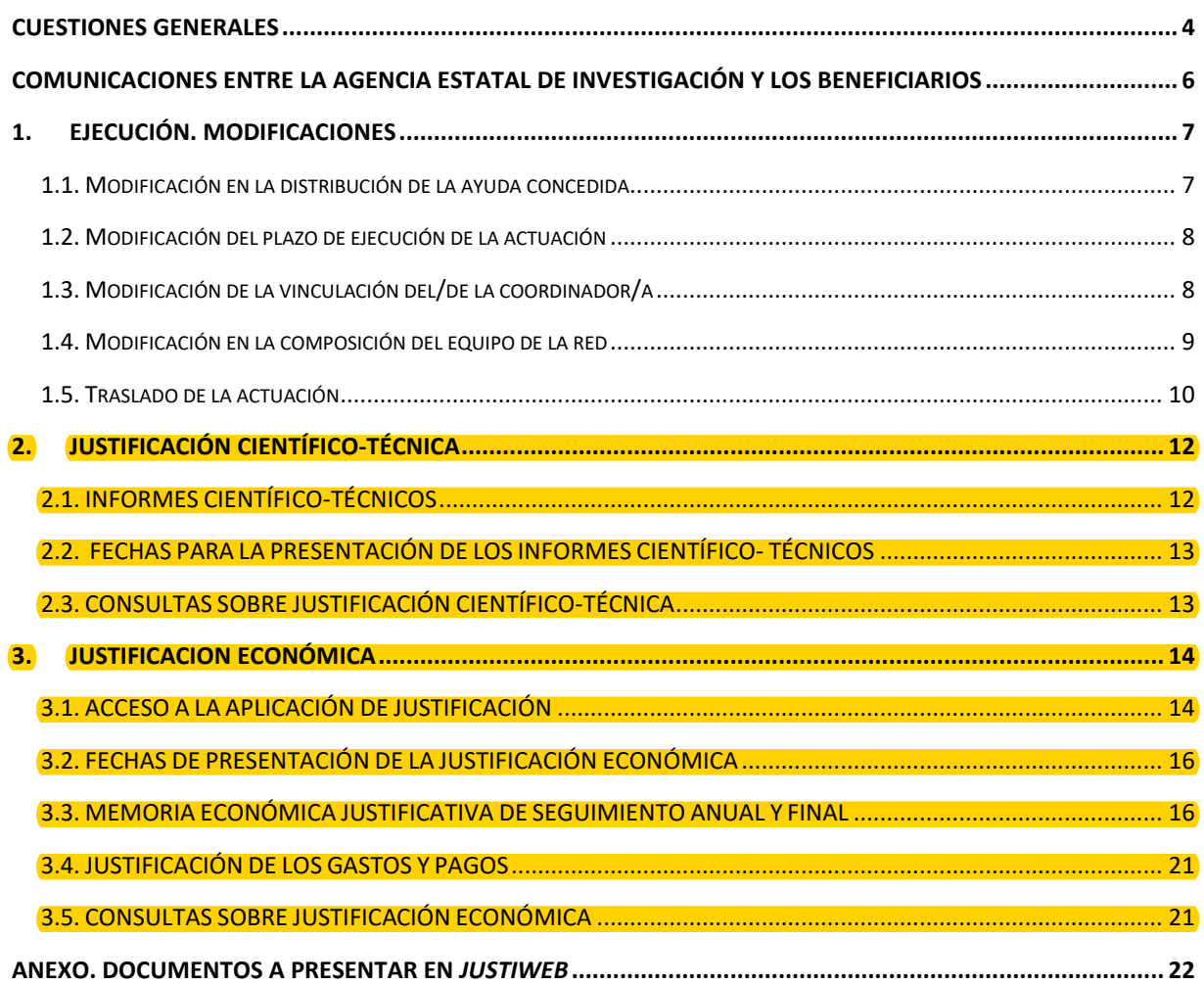

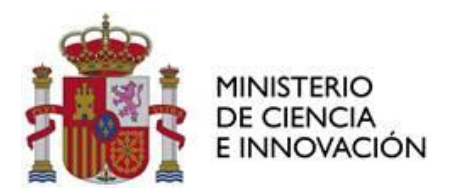

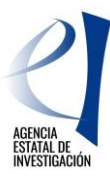

#### <span id="page-3-0"></span>**CUESTIONES GENERALES**

Estas instrucciones se refieren a la ejecución, justificación científico-técnica y **justificación económica** de las ayudas aprobadas en la convocatoria para el año 2022, de las «**Redes de investigación**», del Programa Estatal para Impulsar la Investigación Científico-Técnica y su Transferencia, en el marco del Plan Estatal de Investigación Científica, Técnica y de Innovación 2021-2023 (en adelante, convocatoria 2022). El texto completo está publicado en la Base de Datos Nacional de Subvenciones- BDNS **(Identif.: 629429 BOE-B-2022 de 12 de septiembre).**

La convocatoria 2022 se aprueba al amparo de la [Orden CIN/320/2019, de 13](https://www.aei.gob.es/convocatorias/buscador-convocatorias/acciones-dinamizacion-europa-excelencia-2020/orden-bases) de marzo, por la que se aprueban las bases reguladoras para la concesión de ayudas públicas en el marco del Programa Estatal de Generación de Conocimiento y Fortalecimiento Científico y Tecnológico del Sistema de I+D+i y en el marco del Programa Estatal de I+D+i Orientada a los Retos de la Sociedad, del Plan Estatal de Investigación Científica y Técnica y de Innovación 2017-2020, destinadas a organismos de investigación y de difusión de conocimientos.

La concesión de las ayudas de la convocatoria 2022 se efectuó por [Resolución publicada el 17](https://www.aei.gob.es/convocatorias/buscador-convocatorias/acciones-dinamizacion-europa-excelencia-2020/tramitacion-ayuda) de julio [de 2023](https://www.aei.gob.es/convocatorias/buscador-convocatorias/acciones-dinamizacion-europa-excelencia-2020/tramitacion-ayuda) de la Presidencia de la Agencia Estatal de Investigación (en adelante, resolución de concesión 2022).

**La justificación de las actuaciones deben regirse** por las bases reguladoras, la convocatoria y la resolución de concesión, con sujeción a la normativa nacional y comunitaria aplicable. Estas instrucciones, son aclaratorias de algunos puntos recogidos en la orden de bases, en la convocatoria y en la resolución de concesión, relativos a la justificación económica. **El documento está dividido en tres partes:**

#### **1. EJECUCIÓN. MODIFICACIONES**

Esta parte del documento se refiere a todo lo relativo a la ejecución de la actuación durante todo el periodo de vida, tanto a las situaciones que requieran modificación de la resolución de concesión (prórrogas, cambio del/de la coordinador/a de la red, traslado de entidad beneficiaria…) como a las incidencias que pudieran surgir a lo largo del periodo de ejecución de la actuación (cambios en la composición del equipo de la red, autorizaciones de gasto u otras consultas).

#### **2. JUSTIFICACIÓN CIENTÍFICO-TÉCNICA DE LAS AYUDAS**.

La justificación científico-técnica se hará mediante la presentación de informes científico-técnicos de seguimiento intermedio y final, que serán aportados, utilizando los modelos normalizados disponibles en la página web de la Agencia, por el/la coordinador/a, mediante la aplicación de justificación, Justiweb, en <https://aplicaciones.ciencia.gob.es/justificaciones/> y firmados y registrados electrónicamente por la persona que ostente la representación legal de la entidad beneficiaria.

El seguimiento científico técnico será competencia de la Subdivisión de Programas Temáticos Científico-Técnicos de la Agencia, que podrá designar a expertos/as individuales o comisiones de personas expertas para llevarlo a cabo.

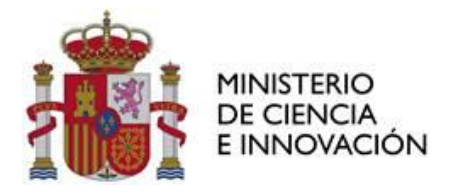

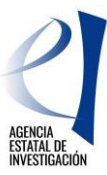

#### **3. JUSTIFICACIÓN ECONÓMICA**

La justificación económica del gasto constituye una de las obligaciones que deben cumplir los organismos beneficiarios de la ayuda. Una vez presentada la justificación de los gastos realizados y pagados por la entidad beneficiaria, le corresponde a la Subdivisión de Seguimiento y Justificación de Ayudas, de acuerdo con el artículo 22 de la convocatoria, la comprobación económica de las actividades ejecutadas. Para ello se verificará de conformidad con la resolución de concesión, que la ejecución de las actividades financiadas y gastos cumplen las normas aplicables, que las justificaciones son correctas y que la entidad beneficiaria no incurre en el supuesto de doble financiación.

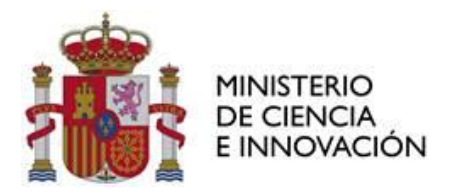

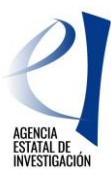

# <span id="page-5-0"></span>**COMUNICACIONES ENTRE LA AGENCIA ESTATAL DE INVESTIGACIÓN Y LOS BENEFICIARIOS**

El artículo 4 de la convocatoria 2022 establece la obligatoriedad de la utilización de los medios electrónicos establecidos tanto para la notificación o publicación de los actos administrativos que se dicten como para la presentación por parte de las personas interesadas de solicitudes, escritos y comunicaciones.

La presentación de solicitudes, escritos y comunicaciones se hará a través de la carpeta virtual del expediente-*Facilit@,* ubicada en<https://aplicaciones.ciencia.gob.es/facilita/> .

La Agencia Estatal de Investigación, como órgano encargado de la gestión y seguimiento científicotécnico y económico de las actuaciones, se comunicará también con los/las interesados/as a través de *Facilit@,* respondiendo, en la parte económica, a las solicitudes planteadas por la persona que ostente la representación legal de la entidad solicitante o, en su caso, requiriendo información adicional.

En *Facilit@*, la aportación de documentación relacionada con la justificación económica podrá hacerla la persona que ostente la representación legal de la entidad beneficiaria (RL) y deberá tener su firma. Cuando las acciones a realizar en *Facilit@* tengan un plazo determinado, dicho plazo será único para la aportación de la documentación pertinente y para la firma y registro electrónicos del RL, por lo que la documentación no se considerará presentada hasta que el envío de la misma se complete con dicha firma y registro electrónico de todos los documentos.

Los diferentes modelos de documentos, a presentar en la cuenta justificativa, se encuentran disponibles en el apartado [Ejecución y Justificación d](https://www.aei.gob.es/convocatorias/buscador-convocatorias/acciones-dinamizacion-europa-excelencia-2020/ejecucion)e la página Web de la AEI, dentro de la convocatoria correspondiente.

#### **Los documentos en** *Facilit@* **se podrán aportar por dos vías:**

- 1. Cuando sea a iniciativa propia de la entidad beneficiaria, a través de "Acciones a realizar" > "Realizar instancia", eligiendo alguno de los tipos de instancia visibles en el desplegable o, de no encontrar un tipo de instancia que se adapte a lo que se quiere solicitar, mediante el tipo "Instancia genérica".
- 2. Cuando sea en respuesta a una notificación de la AEI, la documentación se aportará a través de la pestaña "Documentación requerida". En la fase de **comprobación de la justificación**, esta opción para aportar documentación se habilitará tras el Requerimiento de Subsanación, para la presentación de aclaraciones, o bien tras el Acuerdo de Inicio del procedimiento de reintegro, para la presentación de alegaciones. Adicionalmente, al finalizar el procedimiento de revisión y en caso de que se envíe la resolución de reintegro, se habilitará un plazo de 30 días por si la entidad beneficiaria desea interponer recurso.

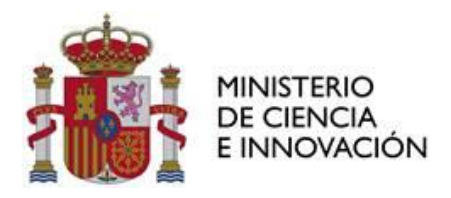

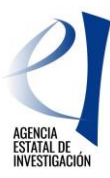

### <span id="page-6-0"></span>**1. EJECUCIÓN. MODIFICACIONES**

Solo podrán modificarse las condiciones de ejecución aprobadas en los casos permitidos en la orden de bases (artículo 24) y en la convocatoria (artículo 21) siempre que no afecten a los objetivos perseguidos por la ayuda, ni a sus aspectos fundamentales, ni dañen derechos de terceros.

Las solicitudes que supongan un cambio en las condiciones de la resolución de concesión deberán ser presentadas **al menos 2 meses** antes del final del período de ejecución de la actuación.

Todos los cambios efectuados respecto a la solicitud inicial deberán incorporarse a los informes de seguimiento, en los apartados existentes para tal fin, para facilitar su seguimiento.

Las solicitudes de modificación deberán efectuarse utilizando los modelos disponibles en la web de la convocatoria, en el apartado de Ejecución y justificación > Solicitudes de modificación. Una vez cumplimentado el documento, deberá aportarse en Facilit@, en <https://aplicaciones.ciencia.gob.es/facilita/> . **La persona que ostenta la representación legal de la entidad solicitante deberá firmar y registrar electrónicamente la solicitud para que llegue a los sistemas de tramitación de la AEI.**

La decisión adoptada por la AEI acerca de cualquier cambio se comunicará también a través de Facilit@.

#### <span id="page-6-1"></span>1.1. MODIFICACIÓN EN LA DISTRIBUCIÓN DE LA AYUDA CONCEDIDA

El importe aprobado para gastos directos de ejecución podrá aplicarse a cualquiera de los gastos elegibles de acuerdo con las necesidades de la actuación, no precisando autorización previa por parte de la Subdivisión de Programas Temáticos Científico-Técnicos. No obstante, cualquier cambio respecto a los gastos contemplados en el presupuesto de la solicitud inicial de la actuación deberá reflejarse, en los correspondientes informes de seguimiento intermedio y final, justificando su necesidad para la consecución de los objetivos de la red.

#### **La inclusión de esta información en los informes científico-técnicos es obligatoria para la aprobación científico-técnica de los cambios realizados.**

La subcontratación de las actividades objeto de la ayuda podrá ser de hasta un 25 %, en el caso de las redes Temáticas, o de hasta un 50 %, en el caso de las redes Estratégicas y de las redes ICTS, de la cuantía total de la ayuda concedida y solamente podrá incrementarse en casos debidamente justificados y previa solicitud motivada, sin superar el límite establecido en el artículo 9 de la orden de bases reguladoras. En ningún caso podrá fraccionarse el gasto correspondiente a un mismo objeto y a un mismo proveedor.

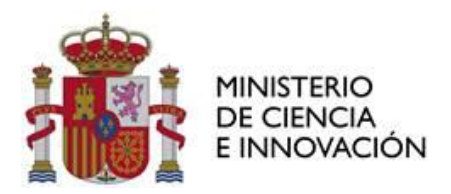

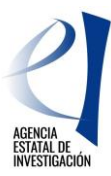

### <span id="page-7-0"></span>1.2. MODIFICACIÓN DEL PLAZO DE EJECUCIÓN DE LA ACTUACIÓN

Cuando surjan circunstancias científico-técnicas concretas como consecuencia de las cuales no sea posible la ejecución de la actividad en el periodo inicialmente previsto, se podrá solicitar la ampliación del período de ejecución de la actuación.

La solicitud de ampliación del periodo deberá ser presentada al menos 2 meses antes del final del periodo de ejecución de la actuación y contendrá la siguiente información:

- Justificación científico-técnica razonada y detallada de la necesidad de la ampliación del plazo de ejecución, incluyendo las razones que han motivado el retraso en la ejecución de los objetivos de la actuación.
- Propuesta detallada de actividades a desarrollar para conseguir el cumplimiento de los objetivos pendientes.
- Estado actualizado del gasto realizado y comprometido hasta la fecha y del remanente del que se dispone para las actividades pendientes.
- Detalle de la previsión de gasto por conceptos hasta la finalización de la actuación, incluida la prórroga solicitada.

No se autorizarán ampliaciones que excedan de la mitad de la duración inicial del proyecto.

#### <span id="page-7-1"></span>1.3. MODIFICACIÓN DE LA VINCULACIÓN DEL/DE LA COORDINADOR/A

Cuando se produzca un cambio en la vinculación del/de la coordinador/a por trasladarse a una entidad diferente a la beneficiaria, la entidad beneficiaria deberá solicitar autorización para la continuidad de la actuación con las nuevas condiciones.

En la solicitud de modificación se deberá indicar, además de la justificación de la solicitud, un informe del estado de ejecución de los objetivos de la actuación, los posibles cambios en el equipo de la red, así como en infraestructuras, y una descripción detallada de la estrategia prevista de coordinación y seguimiento de las actividades de la actuación por parte del/de la coordinador/a desde la nueva institución.

Junto con el documento de solicitud se deberá incorporar:

1. Declaración firmada por la persona que ostente la representación legal de la entidad beneficiaria de la actuación que indique la conformidad de la misma con las nuevas condiciones de ejecución de la actuación.

2. Declaración firmada por la persona que ostente la representación legal de la nueva entidad a la que pertenecerá el/la coordinador/a, en la que se autorice a la participación del mismo, se comprometa al mantenimiento de su vinculación hasta la finalización de la red y se indique la conformidad con las condiciones de ejecución de la actuación.

Se recuerda que únicamente la entidad beneficiaria de la red podrá realizar y justificar los gastos en el marco de la red. Asimismo, la justificación científico-técnica y cualquier tipo de modificación que se

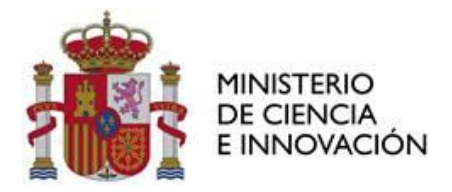

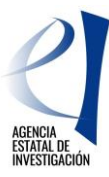

solicite deberá estar firmada por la persona que ostente la representación legal de la entidad beneficiaria de la red.

Cuando se produzca una situación sobrevenida que conlleve una interrupción en el servicio activo del/de la coordinador/a con su entidad por un periodo superior a 8 meses, la entidad beneficiaria deberá proponer un/a coordinador/a alternativo/a que cumpla los requisitos establecidos en esta convocatoria siguiendo las indicaciones del apartado 1.2.4 A).

#### <span id="page-8-0"></span>1.4. MODIFICACIÓN EN LA COMPOSICIÓN DEL EQUIPO DE LA RED

#### **a) Cambio del/de la coordinador/a de la red**

Se podrá solicitar la modificación del/de la coordinador/a de la red, siempre que sea por motivos justificados (finalización de su relación laboral con la entidad beneficiaria de la ayuda, jubilación, nombramiento en servicios especiales…), y que se proponga a una persona para sustituirlo/a.

La persona candidata a coordinadora de la red deberá cumplir los mismos requisitos administrativos que la anterior, conforme a lo establecido en los artículos 6 y 7 de la convocatoria y poseer la suficiente capacidad científico-técnica para ser coordinadora de la actuación.

La solicitud de cambio de coordinador/a deberá justificar la adecuación de la persona a la actuación y deberá llevar la firma de conformidad de la nueva persona propuesta. Junto con la solicitud se deberá adjuntar el currículum de la nueva persona coordinadora (si no formaba parte del equipo de la red).

La nueva persona propuesta deberá darse de alta en el RUS <https://aplicaciones.ciencia.gob.es/rus/> si no lo estuviera antes de hacer la solicitud de cambio.

La solicitud deberá ser presentada al menos 2 meses antes del final del periodo de ejecución de la actuación.

**No se admitirán cambios de coordinador/a si se solicita por pérdida de la vinculación de la persona y esta fuese consecuencia del incumplimiento del compromiso de vinculación adquirido por parte de la entidad a la que se encuentra vinculada. En este caso, podrá iniciarse un procedimiento de reintegro total o parcial de la ayuda, según resulte de la evaluación de las actividades ya realizadas.**

#### **b) Altas de los miembros del equipo de la red**

Excepcionalmente, podrá autorizarse la incorporación de nuevas personas en el equipo de la red cuando acrediten una contribución continuada y necesaria para la ejecución de la actuación y una dedicación significativa a la misma.

Únicamente se podrá autorizar **la incorporación de nuevas personas en el equipo de la red si cumplen los requisitos establecidos en los artículos 6 y 7 de la convocatoria.**

En la solicitud de alta se deberá justificar suficientemente la necesidad de incorporación, detallando las tareas y actividades concretas a las que va a contribuir la nueva persona y que no puedan ser cubiertas por el resto de los miembros del equipo de la red. Junto con la solicitud deberá adjuntarse el Currículum de la nueva persona propuesta.

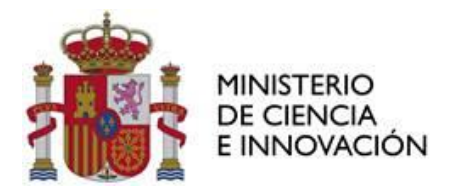

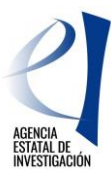

Si alguna persona invitada a las actividades científico-técnicas de la red, realiza algún tipo de presentación en el marco de la red y queda reflejada en los informes de seguimiento científico-técnico se podrá imputar gastos de viajes, alojamiento y manutención

#### **c) Bajas de los miembros del equipo de la red.**

Con carácter general y exceptuando la solicitud por causa de fuerza mayor, la baja de un miembro del equipo de la red solo se autorizará en casos excepcionales, debidamente justificados y siempre que no afecten a la ejecución de la actuación. La intención de participación en otra actuación no podrá justificar la solicitud de baja.

La solicitud deberá ser motivada y se deberá exponer cómo se van a asumir las tareas previstas en la actuación para que la baja no afecte al plan de trabajo previsto. La solicitud deberá ir firmada por el/la coordinador/a de la red y por el miembro del equipo de la red para el que se solicita la baja.

#### <span id="page-9-0"></span>1.5. TRASLADO DE LA ACTUACIÓN

Podrá autorizarse el traslado de la actuación, siempre y cuando sea posible por las condiciones específicas de la misma y no implique modificación de la ayuda inicialmente concedida.

Cabe distinguir dos supuestos:

#### **a) Traslado de la actuación a un nuevo centro ejecutor (misma entidad beneficiaria).**

El/la coordinador/a de la red deberá presentar la solicitud de cambio justificando los motivos del traslado e incluyendo una descripción de los cambios que pudieran producirse en el equipo de la red como consecuencia del traslado (altas, bajas, modificaciones...).

#### **b) Traslado de la actuación a otra entidad beneficiaria**

Se podrá solicitar cambio de entidad beneficiaria siempre que la nueva entidad se comprometa a mantener la actuación objeto de la ayuda y cumpla con los requisitos de la convocatoria.

La solicitud de cambio de entidad beneficiaria deberá ser presentada al menos 2 meses antes del final del periodo de ejecución de la actuación

El/la coordinador/a de la red deberá presentar la solicitud de cambio justificando los motivos del traslado e incluyendo una descripción de los cambios que pudieran producirse en el equipo de la red como consecuencia del traslado (altas, bajas, modificaciones...)., la solicitud deberá ir firmada por el/la coordinador/a de la red y por la persona que ostenta la representación legal de la nueva entidad beneficiaria.

Junto con la solicitud de cambio se deberá remitir el informe de un/a auditor/a de cuentas, externo/a a la propia entidad, inscrito/a en el Registro Oficial de Auditores de Cuentas, que certifique el estado de cuentas de la ayuda concedida en la fecha de la solicitud de cambio.

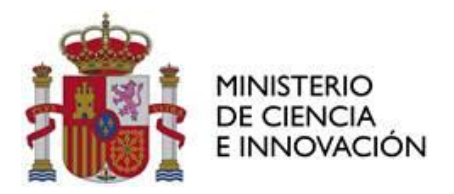

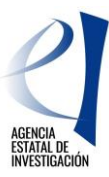

Si se autorizara el cambio, el informe deberá ser aceptado por el nuevo beneficiario como estado de cuentas cierto, ya que, a partir de la fecha de la auditoría la responsabilidad será asumida plenamente por este.

En este caso, se considerarán admisibles en la justificación económica de la red, con un límite de 1.200 €, los gastos derivados del preceptivo informe de auditoría. Dichos gastos serán justificados en el capítulo de "otros gastos".

Una vez autorizado el cambio y modificado el nombre de la nueva entidad beneficiaria en la aplicación, es esta última la única que podrá proceder a presentar las justificaciones científico-técnica y económica a través de la aplicación informática de justificación *Justiweb*.

En caso de que el beneficiario anterior tuviera que justificar gastos correspondientes al período en el que la ayuda estaba asociada a su entidad, deberá remitir un Excel de carga masiva con dichos gastos a la dirección de correo electrónico [justieco@aei.gob.es](file:///C:/Users/maria.gavira/AppData/Local/Microsoft/Windows/INetCache/Content.Outlook/LHBZLEGL/justieco@aei.gob.es) indicando que se trata de un cambio de entidad. La ficha resumen que se genere será enviada por los servicios de justificación de la Subdivisión de Seguimiento y Justificación de Ayudas al beneficiario inicial para que la devuelva firmada.

Si la entidad beneficiaria inicial no hubiera ejecutado la totalidad de los pagos recibidos, transferirá al nuevo beneficiario los remanentes. En ningún caso reintegrará los mismos a la AEI.

En el caso de que no se haya realizado gasto alguno con cargo a la ayuda, este informe no será necesario y será sustituido por un documento, firmado por las personas que ostenten la representación legal de ambas entidades, en el que se declare esta circunstancia.

No se autorizarán cambios de entidad beneficiaria por la pérdida de vinculación del/ de la coordinador/a consecuencia del incumplimiento del compromiso de vinculación adquirido por parte de la entidad beneficiaria.

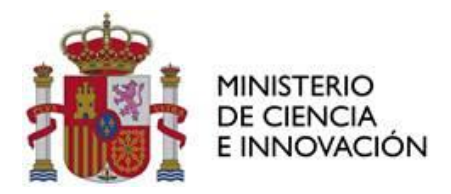

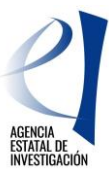

#### <span id="page-11-0"></span>**2. JUSTIFICACIÓN CIENTÍFICO-TÉCNICA**

#### <span id="page-11-1"></span>2.1. INFORMES CIENTÍFICO-TÉCNICOS

#### **Los períodos de apertura de la aplicación podrán ser distintos para la justificación económica y para la científico-técnica.**

La justificación científico-técnica se hará mediante la presentación de informes de seguimiento científico-técnico intermedio y final. Los informes deberán ser presentados por **el/la coordinador/a de la red** en la aplicación de justificación telemática de las ayudas *Justiweb*, en <https://aplicaciones.ciencia.gob.es/justificaciones/> y deberán ser firmados electrónicamente por la persona que ostenta la representación legal de la entidad beneficiaria para que llegue a los sistemas de tramitación de la Agencia. El plazo establecido para la presentación de los informes es único para las acciones del coordinador/a y del/de la representante legal.

Los informes deberán adjuntarse utilizando los modelos disponibles para cada tipo de informe (intermedio y final) en la página web de la convocatoria, en el apartado de Ejecución y justificación > Justificación científico-técnica.

Los informes de justificación científico-técnica deberán contener la siguiente información:

- Datos de la red incluyendo las posibles modificaciones.
- Personal participante en la red: composición del equipo de la red incluyendo las modificaciones que excepcionalmente hayan sido autorizadas por la Subdivisión de Programas Temáticos Científico Técnicos. Asimismo, añadir la información sobre las personas que hayan participado en las actuaciones de la red y que no pertenezcan al equipo de la misma.
- Desarrollo de actividades. Cumplimiento de objetivos. Actividades realizadas y resultados alcanzados
- Actividades de internacionalización y colaboraciones con grupos nacionales e internacionales.
- Gastos realizados en cada uno de los apartados del presupuesto ejecutado durante la ejecución de la red, así como cualquier cambio en los gastos incluidos en la solicitud inicial de la actuación, justificando adecuadamente su necesidad para la consecución de los objetivos.
- En el informe final se indicará el nivel de impacto de la actuación.

La valoración de los correspondientes informes de seguimiento científico-técnico se realiza por parte de los componentes de los paneles científicos de las diferentes Áreas temáticas de la AEI, con la posterior revisión y validación por parte del personal técnico de la AEI.

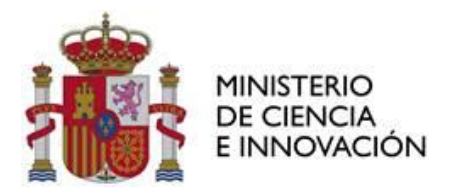

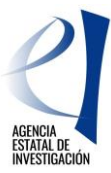

#### <span id="page-12-0"></span>2.2. FECHAS PARA LA PRESENTACIÓN DE LOS INFORMES CIENTÍFICO- TÉCNICOS

- Informe de seguimiento científico-técnico intermedio: en el plazo de tres meses, contados a partir del momento en el que se cumpla la mitad del período de ejecución de la actuación, de acuerdo con las fechas de inicio y final de la resolución inicial de concesión, al margen de las posibles prórrogas que se concedan a la actuación.
- Informe científico-técnico final: en el plazo de tres meses a contar desde el día siguiente a la finalización del período de ejecución de la actuación.

#### <span id="page-12-1"></span>2.3. CONSULTAS SOBRE JUSTIFICACIÓN CIENTÍFICO-TÉCNICA

Las dudas o consultas relacionadas con la justificación científico-técnica de las ayudas deben hacerse a través de las direcciones de correo electrónico del área temática correspondiente a la ayuda:

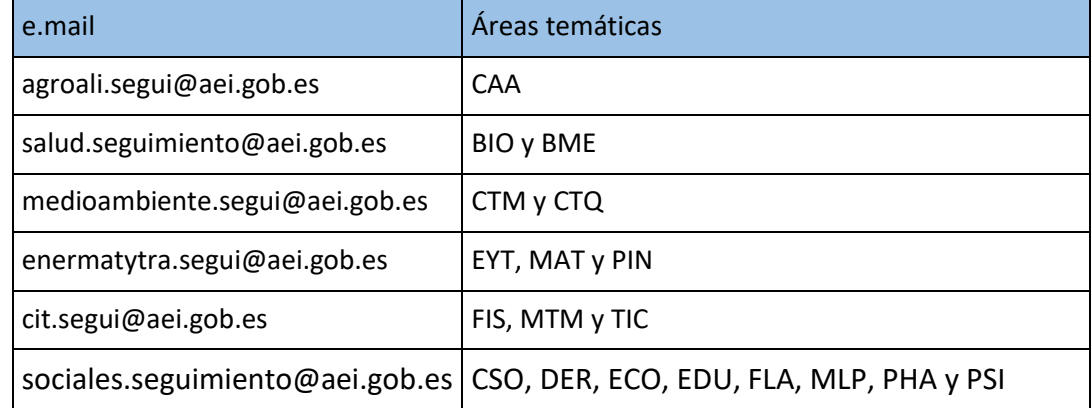

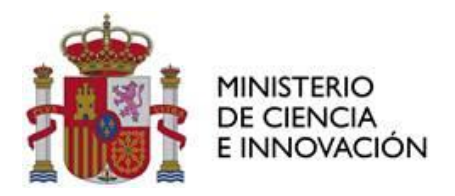

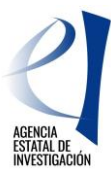

# <span id="page-13-0"></span>**3. JUSTIFICACION ECONÓMICA**

La justificación económica se realizará mediante la modalidad de cuenta justificativa con aportación de informe de auditor. La justificación de los gastos constituye una de las principales obligaciones que deben cumplir los beneficiarios.

El presupuesto a justificar es el presupuesto total financiable que figura en la resolución de concesión. Los gastos de cada actuación podrán realizarse a lo largo de su período de ejecución.

<span id="page-13-1"></span>3.1. ACCESO A LA APLICACIÓN DE JUSTIFICACIÓN

El procedimiento de justificación que se describe en estas instrucciones exige la grabación de los gastos realizados y pagados por la entidad beneficiaria de la ayuda, así como la aportación de la documentación justificativa asociada a la ayuda, que se enumera en el apartados 3.2.

La justificación de los gastos se realizará telemáticamente y será presentada por la persona que ostente la representación legal de la entidad beneficiaria a través de la aplicación informática de justificación, *Justiweb*, accesible en la página web del Ministerio de Ciencia e Innovación, a través de la URL:

#### https://aplicaciones.ciencia.gob.es/justificaciones/

Para entrar en *Justiweb*, previamente los representantes legales tienen que estar registrados en el Registro Unificado de Solicitantes (RUS) en:

#### https://aplicaciones.ciencia.gob.es/rus/

ya que el acceso a *Justiweb* se realiza con el usuario y contraseña de RUS.

Los representantes legales deben tener sus **datos siempre actualizados** para que las notificaciones y comunicaciones con la Agencia Estatal de Investigación puedan hacerse con normalidad.

A través de la aplicación de justificación, se ofrece la posibilidad de introducir los datos de los justificantes de gasto imputados a la ayuda, bien mediante carga manual (consignando la información de manera individual por gasto y ayuda financiada), o bien mediante un fichero de carga masiva que podrá contener todos los justificantes de gasto de una o de todas las ayudas de un mismo organismo beneficiario. Para poder realizar esta operación, es necesario que previamente se cree un fichero de tipo Excel o XML.

En la siguiente URL se encuentra disponible la última versión de los manuales de carga masiva, así como las plantillas de carga, ejemplos e información útil:

[https://ciencia.sede.gob.es/pagina/index/directorio/utilidad\\_justificacion telematica](https://ciencia.sede.gob.es/pagina/index/directorio/utilidad_justificacion%20telematica)

En particular, el manual para poder realizar la carga masiva de los gastos está disponible a través de la URL [https://ciencia.sede.gob.es/fichero-publico/descargar/id/2565](https://ciencia.sede.gob.es/fichero-publico/descargar/id/2245)

Toda la documentación deberá adjuntarse en formato electrónico PDF y Excel (en el caso de resumen de viajes y dietas). Las características de los documentos que se adjunten son las siguientes:

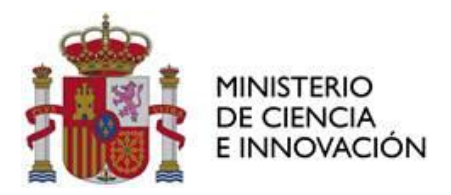

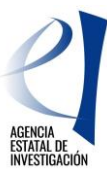

- El tamaño máximo de los archivos es de 30MB.
- Es suficiente escanear con una resolución de 200x200 puntos por pulgada. Una mayor resolución implica que el archivo tendrá mayor tamaño y por consiguiente se va a emplear más tiempo en adjuntarse.
- Salvo casos singulares, la mayor parte de los documentos (facturas, justificantes de gasto…) son perfectamente legibles si se escanean con escala de grises con 256 tonos. No es necesario hacerlo en color.
- Tanto los TC2 como el Modelo 190, preferiblemente pueden adjuntarse en el formato electrónico presentado a las diferentes Administraciones una vez validado por las mismas.
- Deben usarse formatos de imagen con compresión (TIFF, PNG…) y, en caso de que al escanear se convierta directamente a PDF, asegurarse de que la configuración del escáner no genera ficheros demasiado grandes. Una página de tamaño UNE A4 con los justificantes de gasto habituales puede ocupar de 30 a 50 KB, pero no debería ocupar más de 100 KB.
- **•** Las facturas, por importe superior a 3.000  $\epsilon$  de base imponible, se presentarán agrupadas en un único fichero, aportando la factura e inmediatamente después su justificante de pago. Este fichero debe incluir un índice con el número identificativo del gasto, y el número de página donde se encuentren los documentos justificativos de **gasto** y de **pago**. El único límite es que el tamaño del fichero no supere los 30 MB.

Como se ha indicado, la carga masiva de gastos puede hacerse a través de un fichero de carga en Excel, donde la columna con nombre ctpcon (columna R) corresponde al código del concepto y la columna ctpsco (columna S) corresponde al código del subconcepto. También es posible hacer la carga de gastos a través de un fichero XML, en el que la etiqueta con nombre ctpcon corresponde al código del concepto y ctpsco al código del subconcepto. Los códigos de concepto (ctpcon) y subconcepto (ctpsco) para cada uno de los gastos de la convocatoria puede encontrarse en la Sede electrónica del Ministerio en la dirección web

[https://ciencia.sede.gob.es/pagina/index/directorio/utilidad\\_justificacion\\_telematica](https://ciencia.sede.gob.es/pagina/index/directorio/utilidad_justificacion_telematica)

en el apartardo "Fichero carga masiva en formato Excel" en el documento "Listado de códigos de conceptos y subconceptos".

Se deberá comprobar que los códigos utilizados coinciden con los existentes en los manuales de carga masiva de *Justiweb*. Tras esta comprobación:

- Si no coinciden los códigos se deberán modificar en el fichero de carga masiva para utilizar los indicados para la convocatoria que se está justificando.
- Si la convocatoria no tiene el concepto de gasto que esperaba, debe ponerse en contacto con los gestores administrativos, los cuales decidirán si dicho concepto realmente es necesario y solicitarán al órgano competente su inclusión.
- Si los códigos coinciden, pero la aplicación sigue indicando que el concepto no es válido para esa ayuda, debe asegurarse que realmente tenga financiado ese concepto. Si es así entonces el caso tiene que ser revisado por el equipo de mantenimiento. (CAU. Investigación, Desarrollo e Innovació[n cau@aei.gob.es\)](mailto:cau@aei.gob.es).

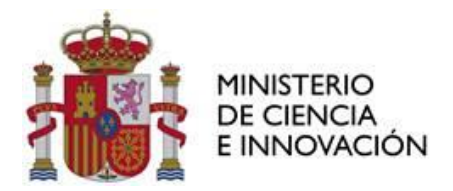

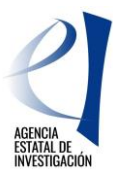

# <span id="page-15-0"></span>3.2. FECHAS DE PRESENTACIÓN DE LA JUSTIFICACIÓN ECONÓMICA

Se presentará una justificación económica de seguimiento anual **entre el 1 de enero y el 31 de marzo del año siguiente a la finalización del periodo justificado,** según lo dispuesto en el artículo 22 de la convocatoria, es decir, se abrirán los siguientes periodos de justificación en *Justiweb*:

• Entre el 1 de enero y el 31 de marzo de 2024: se presentarán gastos realizados entre 1 de junio y el 31 de diciembre de 2023.

Según el artículo 20 de la convocatoria la presentación de esta cuenta justificativa condiciona el libramiento del segundo pago de la ayuda, por lo que, aunque el gasto incurrido sea cero, debe presentarse y firmarse telemáticamente la justificación, para que se produzca el libramiento del siguiente pago.

• Entre el 1 de enero y el 31 de marzo de 2025: se presentarán gastos realizados hasta el 31 de diciembre de 2024.

**El periodo de justificación final de la ayuda se abrirá entre el 1 de enero y el 31 de marzo de 2026**. Si la ejecución de la actuación se realiza en un tiempo distinto al periodo inicialmente previsto en la concesión, la justificación final deberá presentarse entre el 1 de enero y el 31 de marzo del año inmediato posterior al término de realización de la actividad.

Como está señalado en el artículo 23 de la convocatoria, las inversiones y gastos de cada actuación podrán realizarse a lo largo de su período de ejecución sin que coincidan necesariamente con dicho plan de pagos. Así mismo, la presentación de los gastos puede realizarse en cualquiera de los periodos de justificación o en la justificación final.

<span id="page-15-1"></span>3.3. MEMORIA ECONÓMICA JUSTIFICATIVA DE SEGUIMIENTO ANUAL Y FINAL

En la presente justificación económica se ha configurado la aplicación para que se aporten documentos obligatorios por cada uno de los participantes en la justificación anual y en la final. En el supuesto de que no se presenten gastos que reúnan estas características en el periodo que se está justificando, a fin de poder cerrar la justificación, se deberá presentar un **documento firmado por el Representante Legal** indicando que no procede adjuntar dicha documentación.

Los elementos que componen la cuenta justificativa con informe de auditor son los siguientes:

- Relación clasificada de los gastos e inversiones de la actividad: como ha sido señalado anteriormente los gastos imputados a la ayuda se introducen en *Justiweb* bien de forma manual (consignando la información de cada gasto de manera individual), o bien mediante un fichero de carga masiva con todos los gastos de una o más ayudas de la misma entidad. Cuanto mejor esté descrito el gasto y su vinculación con la actuación en el Excel de carga masiva, menos posibilidades habrá de solicitar aclaraciones sobre esta cuestión en el marco de un procedimiento de reintegro.
- Descripción de gastos de viajes y dietas derivados de la organización y asistencia a actividades

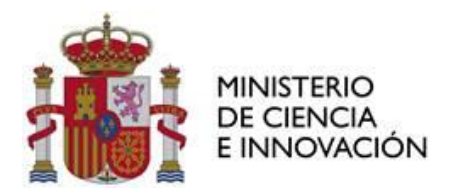

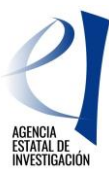

científico-técnicas de la red durante el período de ejecución de la ayuda, correspondientes a gastos de locomoción, alojamiento y dietas, del personal componente de la red (coordinador/a y miembros del equipo) y de personas invitadas a dichas actividades siempre que realicen algún tipo de presentación en el marco de la red y queden reflejadas en los informes de seguimiento científico-técnico. Debe aportarse en formato Excel, debiendo prestarse especial atención al cumplimentarlo según las instrucciones que figuran en el modelo.

Si registra en *Justiweb* un gasto correspondiente a una Comisión de servicios y liquidación de viajes y dietas, debe facilitar un desglose por conceptos, que también se detallará en el documento "Descripción de gastos de viajes y dietas". No es admisible la referencia a una factura global sin el correspondiente desglose de los importes del transporte y/o la manutención y/o alojamiento. Igualmente, tendrán que figurar los conceptos desagregados cuando se presenten facturas correspondientes a los gastos de alojamiento, manutención y transporte realizados durante el viaje e imputados a la actuación financiada.

Con carácter excepcional se admitirán tickets en el caso del pago de transportes públicos (metro, autobús o taxi) o gastos de aparcamiento de vehículos, cuando así sea requerido por la Agencia en el proceso de comprobación de la justificación presentada. En cualquier caso, deberá figurar fecha y hora de emisión.

En la **justificación final de la ayuda**, además, se aportará la documentación que se indica a continuación y se completará la documentación e información que no hubiera sido aportada en justificaciones anuales previas:

- Facturas y justificantes de pagos, cuando estas superen 3.000 euros de base imponible. En esta convocatoria se ha configurado la aplicación *Justiweb* para que el beneficiario incorpore un documento en formato pdf con los documentos de gasto y pago, con un índice en la primera página donde conste la relación de gastos y las páginas donde se encuentran en el documento pdf la factura<sup>1</sup>y el pago correspondiente. Los documentos originales acreditativos del gasto y del pago quedarán en poder de las entidades beneficiarias a disposición de los órganos de comprobación y control. La verificación de la custodia de la documentación será realizada por la auditoría externa.
- Contratos del personal con cargo a la ayuda. Se aportarán los contratos del personal, que estará contratado bajo cualquier modalidad de contratación acorde con la legislación vigente y con las normas a las que esté sometido el beneficiario, durante todo o parte del tiempo de duración de la actuación financiada de la red.

<sup>1</sup> Se tendrá en cuenta lo establecido en Real Decreto 1619/2012, de 30 de noviembre, por el que se aprueba el Reglamento por el que se regulan las obligaciones de facturación y la Ley 25/2013, de 27 de diciembre, de impulso de la factura electrónica y creación del registro contable de facturas en el Sector Público, que es de aplicación desde el 15 de enero de 2015 a las facturas emitidas en el marco de las relaciones jurídicas entre proveedores de bienes y servicios y las Administraciones Públicas.

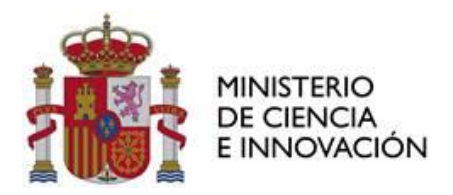

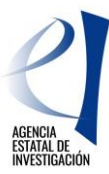

Será financiable la **contratación indefinida** asociada a la ejecución de las actividades de I+D+i objeto de la ayuda conforme al artículo 23 bis de la Ley 14/2011, de 1 de junio. En caso de contratos indefinidos la acreditación de la vinculación del contrato con la ayuda debe constar en el propio contrato o en la adenda correspondiente donde se especifique dicha vinculación.

En el caso de organismos y entidades del sector público cuyos presupuestos consoliden con los Presupuestos Generales del Estado o con los de las Comunidades Autónomas no serán susceptibles de ayuda los gastos de personal propio financiados con dichos presupuestos. Para el resto de entidades que no se enmarquen dentro del supuesto antes indicado, no se financiarán los costes del personal fijo vinculado contractualmente a la entidad beneficiaria con anterioridad a la publicación de la convocatoria.

Los contratos laborales y, en su caso, las adendas deberán indicar los códigos identificativos de la ayuda, según consta en el artículo 9 de la convocatoria, y deberá indicar, así mismo, el porcentaje de dedicación a la actividad financiada respecto del total de dedicación de la persona contratada.

- Documentación asociada a procedimientos de contratación. Cuando el importe del gasto subvencionable supere las cuantías establecidas para el contrato menor en la legislación vigente sobre Contratos del Sector público, el beneficiario deberá solicitar como mínimo tres ofertas de diferentes proveedores. Además de los justificantes de gasto y pago del bien o servicio ejecutado, se deberá incluir en la documentación a remitir, en un único fichero pdf, una copia de cada una de las ofertas solicitadas, indicando a qué concepto de gasto corresponden.

En las entidades públicas sometidas a la Ley de Contratos del Sector Público, deberán dar de alta el contrato en la aplicación *Justiweb* a través de la opción de "Contratos", y rellenar un conjunto de datos descriptivos del tipo de contrato, presupuesto y adjudicatario. A continuación, se enumeran los datos que debe rellenar teniendo en cuenta que los marcados con (\*) son los datos obligatorios:

- CIF del contratante (\*)
- Referencia del contrato (\*). Número de expediente de contratación. En el caso de los contratos por lotes, se grabará un contrato por cada lote, con el código del expediente de contratación y el lote correspondiente, por ejemplo: Expte. 196/2020\_L1.
- Procedimiento de adjudicación (\*). Tipo de procedimiento de adjudicación utilizado:

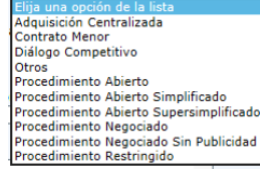

- Sujeto a Regulación Armonizada (SARA) (\*). Muy importante cumplimentar correctamente este campo.
- Presupuesto de licitación (\*).
- Importe de adjudicación (\*).

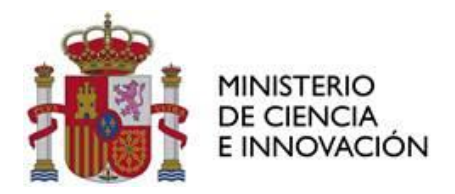

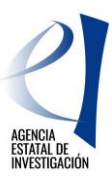

- CIF/NIF Adjudicatario (\*).
- Nombre del adjudicatario (\*).
- Tipo de contrato (\*).

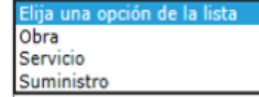

- Objeto del contrato (\*). Debe ser congruente con el objeto de la ayuda y con el concepto de las facturas asociadas al mismo.
- Diario Oficial 1 (\*). Este dato no será obligatorio cuando se trate de un procedimiento negociado sin publicidad.

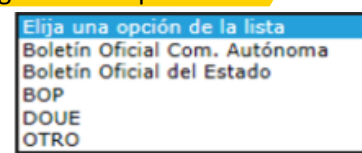

- Fecha de publicación diario 1 (\*). Este dato no será obligatorio cuando se trate de un procedimiento negociado sin publicidad.

- Diario Oficial 2.

- Fecha de publicación diario 2.

- Código contrato complementario.

- Código contrato modificado

Se debe prestar especial atención a las normas de publicidad que deben aparecer en el contrato con la referencia de la ayuda financiada.

- Relación donde se especifiquen otros ingresos o ayudas percibidos que hayan contribuido a financiar la actuación incentivada, con indicación de su importe y procedencia, incluyendo fondos propios que la entidad beneficiaria hubiera necesitado destinar, así como el coste total de la actuación. Se utilizará el modelo disponible en la página web de la Agencia.

La percepción de estas ayudas será compatible con la percepción de otras subvenciones, ayudas, ingresos o recursos para la misma actividad subvencionada y los mismos costes elegibles, procedentes de cualesquiera Administraciones o entes públicos o privados, nacionales o de organismos internacionales hasta el límite del gasto real del concepto imputado con cargo a la ayuda.

- En su caso, acreditación del reintegro de remanentes no aplicados(carta de pago), solicitado según modelo publicado en la web.
- Informe económico con informe de auditoría ROAC donde consten las cantidades inicialmente presupuestadas y las desviaciones acaecidas, con indicación de cómo se ha efectuado la verificación de la cuenta justificativa. Cada beneficiario debe presentar un informe económico firmado electrónicamente por un/a auditor/a de cuentas inscrito/a en el Registro Oficial de Auditores de Cuentas, siguiendo el modelo publicado en la página web de la AEI junto con las

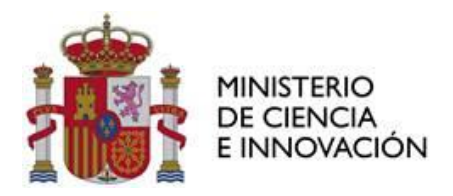

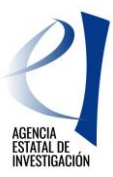

instrucciones de justificación del Auditor ROAC AEI (Justificación Económica de las Ayudas |) [Agencia Estatal de Investigación \(aei.gob.es\)\)](https://www.aei.gob.es/ayudas-concedidas/justificacion-economica-ayudas).

El informe de auditoría aportado en *Justiweb* deberá ser el documento original firmado electrónicamente mediante firma digital por el/la auditor/a ROAC.

Este informe se acompañará del documento *Plantilla\_gastos\_auditor.xls* según el modelo disponible en la página web, que incluye el listado de gastos revisados por el auditor. Este documento se adjuntará en *Justiweb* en el documento Otros. El modelo tiene un formato similar a la plantilla empleada para efectuar la carga masiva de los gastos en *Justiweb*.

Las columnas a cumplimentar por el beneficiario son las mismas que se incluyen en la hoja equivalente del Excel de carga masiva, y que aplican en esta convocatoria. El detalle de cada una de ellas puede consultarse en el apartado "DESCRIPCIÓN EXCEL" del "Manual Carga masiva gastos justificación Ayudas del Mº de Economía y Competitividad con EXCEL", disponible en la Sede electrónica del Ministerio de Ciencia e Innovación:

[https://ciencia.sede.gob.es/pagina/index/directorio/utilidad\\_justificacion\\_telematica](https://ciencia.sede.gob.es/pagina/index/directorio/utilidad_justificacion_telematica)

En el informe económico de auditoría ROAC, el auditor reflejará la Relación de gastos validados por él, es decir, la información que consta en el documento Plantilla\_gastos\_auditor aportada en *Justiweb.*

El beneficiario deberá proporcionar al auditor el documento Plantilla\_gastos\_auditor y el auditor reflejará el resultado de la validación de los gastos en dicho documento. La Plantilla está formada por 5 hojas:

- 1. Facturas
- 2. OtroGasto
- 3. Gasto Personal
- 4. Amortizaciones
- 5. Resumen Gastos

La forma de cumplimentar cada hoja se detalla en las Instrucciones de justificación del auditor ROAC publicadas en la web [\(Justificación Económica de las Ayudas | Agencia Estatal de Investigación](https://www.aei.gob.es/ayudas-concedidas/justificacion-economica-ayudas)  [\(aei.gob.es\)\)](https://www.aei.gob.es/ayudas-concedidas/justificacion-economica-ayudas).

El justificante del registro de gastos presentados y la documentación asociada, se genera automáticamente por la aplicación de Justificación Telemática (*Justiweb*). La justificación, será firmada mediante firma electrónica avanzada por el solicitante, en la correspondiente aplicación, certificando la elegibilidad, veracidad y exactitud de los datos consignados en la justificación de la ayuda, así como el cumplimiento de la normativa comunitaria.

Las entidades beneficiarias deben disponer de los libros contables, registros diligenciados y demás documentos exigidos por la normativa aplicable a la entidad, así como las facturas y demás justificantes

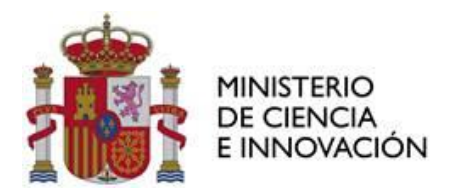

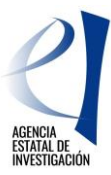

de gasto de valor probatorio equivalente y los justificantes de pago correspondientes, manteniendo un sistema de contabilidad separado para todas las transacciones relativas a las actuaciones objeto de financiación o tener una codificación contable que permita identificarlas.

El beneficiario deberá garantizar la conservación de la documentación original justificativa de la ejecución de la ayuda financiada, así como facilitar, en su caso, los muestreos y las eventuales actuaciones de control. Cada beneficiario declarará, en el momento de presentar la justificación en *Justiweb,* dónde está depositada la documentación justificativa original y los libros contables correspondientes al período abarcado por la acción subvencionada.

<span id="page-20-0"></span>3.4. JUSTIFICACIÓN DE LOS GASTOS Y PAGOS

El artículo 30.3 de la Ley 38/2003 de 17 de noviembre, General de Subvenciones establece que los gastos se acreditarán mediante facturas y demás documentos de valor probatorio equivalente con validez en el tráfico jurídico mercantil o con eficacia administrativa, en los términos establecidos reglamentariamente.

Se ha publicado en la página web de la AEI un documento explicativo donde se muestran los documentos justificativos y ejemplos más habituales y válidos de facturas, justificantes de pago, nóminas, cuota empresarial de la seguridad social, justificantes de viajes y dietas y cargos internos de compra. El documento "Verificación de la justificación documental de gastos y pagos" puede consultarse en la web [Justificación Económica de las Ayudas | Agencia Estatal de Investigación](https://www.aei.gob.es/ayudas-concedidas/justificacion-economica-ayudas)  [\(aei.gob.es\)](https://www.aei.gob.es/ayudas-concedidas/justificacion-economica-ayudas)

<span id="page-20-1"></span>3.5. CONSULTAS SOBRE JUSTIFICACIÓN ECONÓMICA

Para consultas referentes a la **justificación económica**, deberá rellenar el formulario habilitado desde la página web de la AEI donde se especificarán los datos de contacto, convocatoria, referencia de la ayuda y otros datos para la adecuada identificación de la consulta y agilizar de este modo la respuesta: <https://www.aei.gob.es/contactanos/consultas-justificacion-economica>

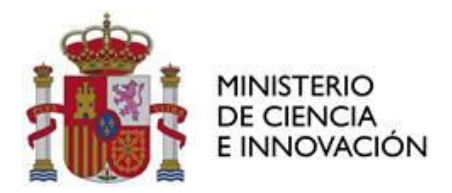

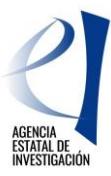

# <span id="page-21-0"></span>**ANEXO. DOCUMENTOS A PRESENTAR EN** *JUSTIWEB*

**Los documentos referenciados deberán presentarse como pdf agrupados o en formato Excel con la siguiente estructura que es la facilitada en la aplicación:**

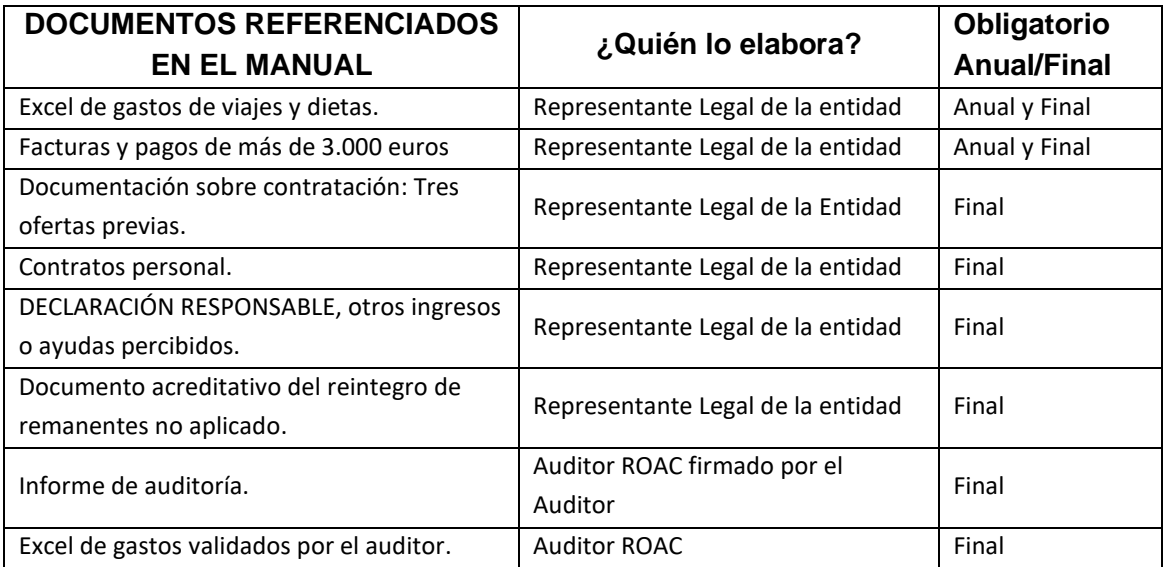